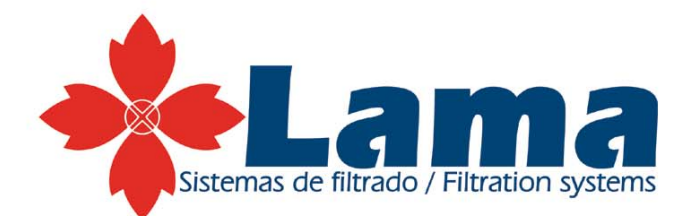

# Programador de limpieza FL8A **Manual de Instrucciones**

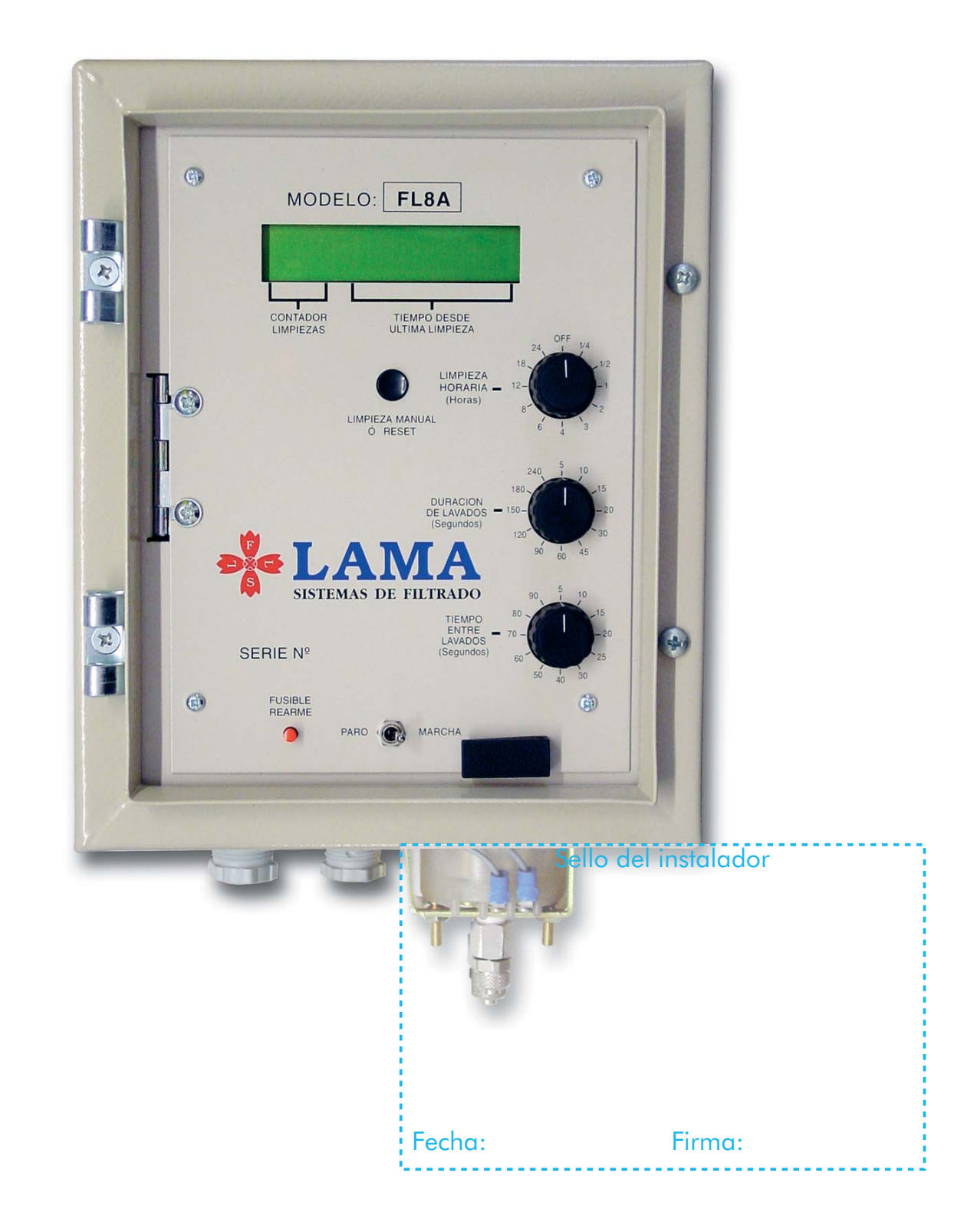

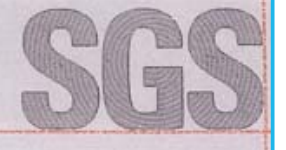

**CERTIFICA** 

 $5<sub>u</sub>$ 

Certificado ES 010706

El sistema de gestión de

## FERNANDO LAMA, S.L.

Avda. de la Isla Mayor, nº 6 A-B 41130 La Puebla del Rio (Sevilla)

ha sido evaluado y certificado en cuanto al cumplimiento de los requisitos de

### ISO 9001:2000

Para las siguientes actividades

Diseño y fabricación de sistemas de filtrado.

Este certificado es válido desde 30 de septiembre de 2004 hasta 12 de julio de 2007. Edición 3.- Certificado con SGS desde julio de 2001.

CERTIFI CA  $C<sub>10</sub>$ N° 05 / C - SC001

07:2000

Autorizado por

J. Moya Director de Certificación

SGS ICS Ibérica, S.A. Systems & Services Certification C/Trespaderne, 29 28042 Madrid España t 34 91 313 8115 f 34 91 313 81 02 www.sgs.com

Página 1 de 1

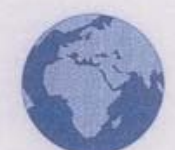

Cualquier aclaración adicional relativa tanto al alcance de este certificado como a la aplicabilidad de los requisitos de la norma ISO 9001:2000 puede obtenerse consultando a la Organización.

**SGSS** 

# Programador para la limpieza

#### *Selección de Idiomas*

Los pasos a seguir para una correcta selección de idioma son los siguientes:

- Apague el programador
- A continuación abra el panel de control y en la parte trasera de la tarjeta del circuito, busque el conmutador de DIP de 4 posiciones con la indicación "programa" y cambie el swisf 1 a la posición OFF.
- Encienda el programador y pulse el botón limpieza manual hasta obtener el idioma deseado.
- Finalmente, con el programador encendido, vuelva a cambiar el swisf 1 a la posición ON.

Tras este último paso las indicaciones de la pantalla aparecerán en el idioma seleccionado.

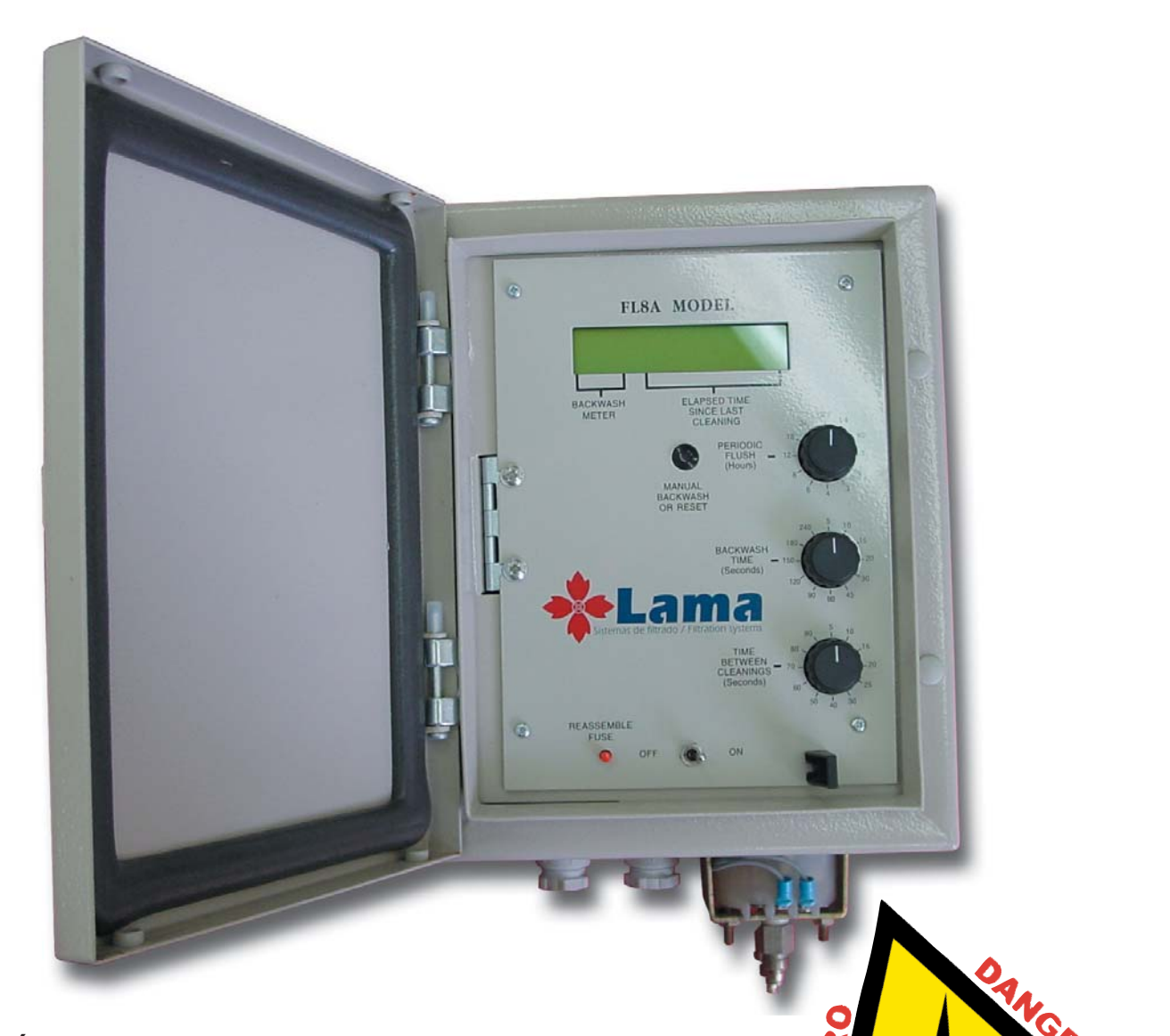

#### **¡ATENCIÓN!**

Antes de manipular el interior del programador desconectar la corriente eléctrica.

Para el correcto funcionamiento del programador es necesario que la instalación disponga de dispositivos de protección contra sobretensiones y sobreintensidades así como contra corrientes diferenciales-residuales

#### *Generalidades*

El programador de limpieza de filtros LAMA FL8A puede operar con cualquier modelo de filtro. Puede gestionar hasta 8 estaciones o unidades filtrantes directamente, o un número muy superior por medio de otros programadores esclavos del principal.

Las tensiones de funcionamiento son:

- Tensión de entrada de 220 V AC y tensión de salida 24 V AC (50 Hz ó 60 Hz indistintamente)
- Tensión de entrada de 12 V DC y tensión de salida de 12 V DC ó 12 V impulsos

#### *Instalación*

Conectar la toma de presión de aguas de entrada o aguas arriba con la toma central del presostato marcada en *H*. Conectar la toma de aguas de salida o aguas abajo con la toma del presostato excéntrica marcada con *L*. Esta alimentación al presostato diferencial debe realizarse con agua proveniente de un filtro auxiliar. Tenga cuidado de no romper las tomas al apretar. Es conveniente usar dos llaves, una contra otra.

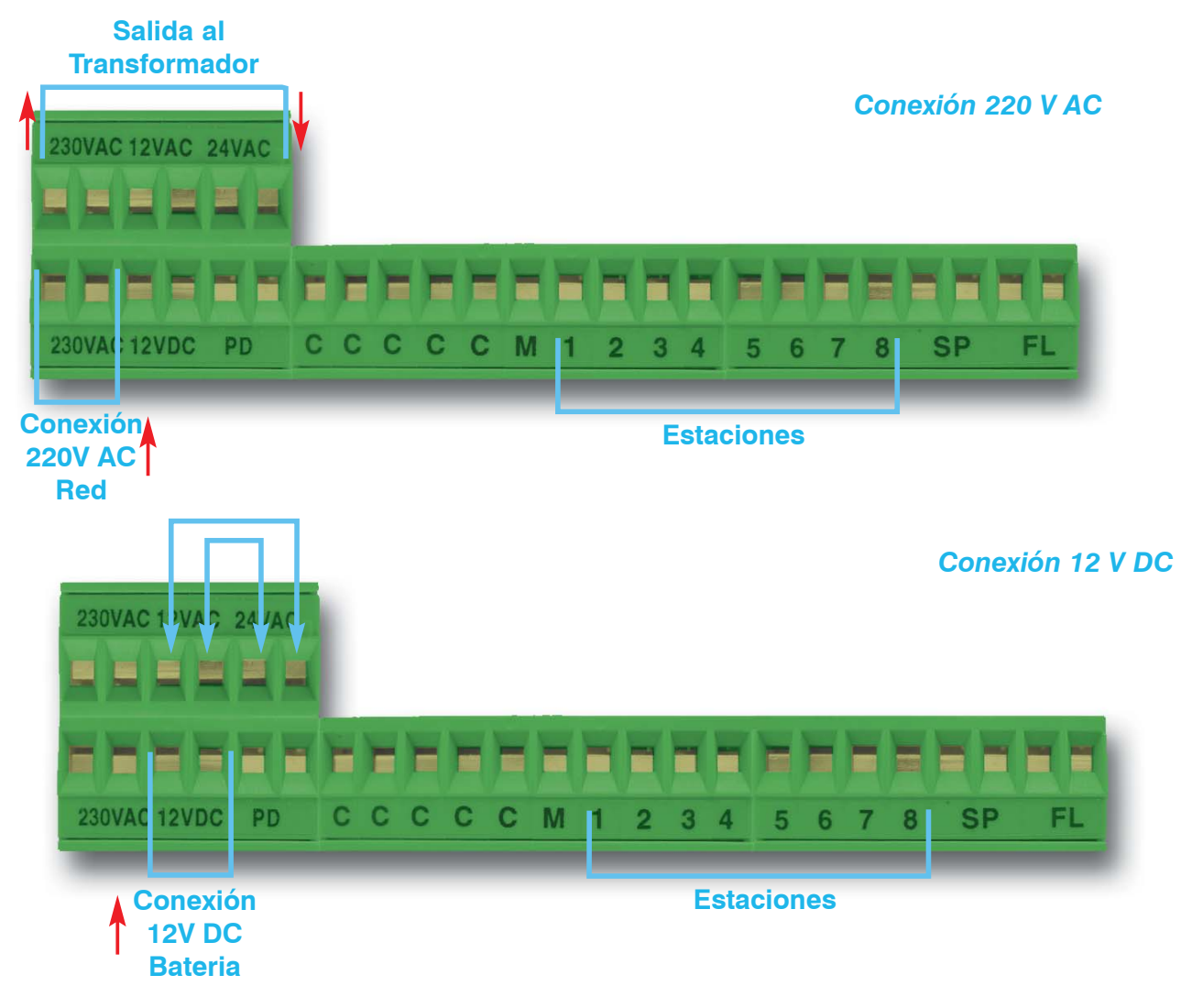

**PD**: Conexión del presostato diferencial.

**S:** Conexiones comunes para todos los solenoides.

**M:** Conexión para la válvula maestra, recibe energía desde el inicio del ciclo hasta el final. Tiene un retardo de 15 segundos desde que comienza el ciclo hasta que se conecta la primera estación. Esta salida se utiliza en casos de poca presión cerrando una válvula maestra a la salida de la estación de filtrado para que se mantenga la presión durante todo el proceso de lavado.

**1 - 8**: Conexión del solenoide de cada estación.

**SP - FL**: Conexiones auxiliares para la conexión en serie de varios programadores para controlar más de ocho estaciones.

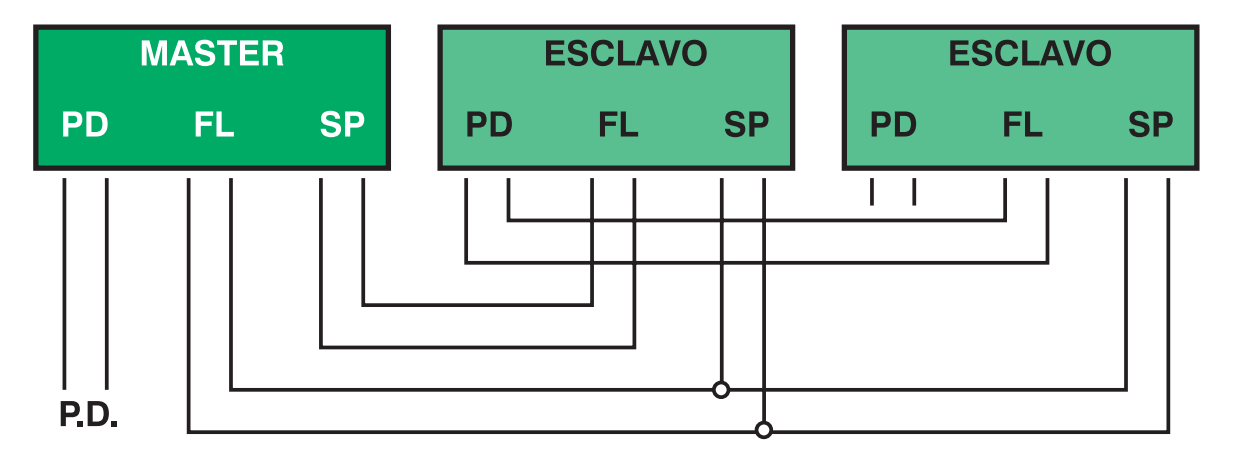

En el selector de programa, el interruptor  $n^{\circ}$  4 debe estar en posición "OFF" en el programador master y en posición "ON" en los programadores esclavos.

La programación de tiempos debe ser igual en todos programadores.

La tensión de alimentación debe ser estable sin picos de tensión.

Para la conexión a 12 voltios DC no es necesario tener en cuenta la polaridad de la batería, pero si se conecta con un panel solar hay que tener cuidado de que coincida la polaridad del panel solar con la de la batería.

El voltaje recomendado de la batería es de 12 a 15 voltios DC. Para obtener una duración optima de la batería, se debe usar una batería recargable de 7 o más amperios/hora.

#### *Programación*

Primero encienda el programador accionando el interruptor de marcha. Presione el botón de reset para eliminar el mensaje fallo alimentación. A continuación programe la limpieza horaria (limpieza periódica de los filtros) a la duración deseada.

*Nota: El retardo de limpieza horaria se reinicia después de cada limpieza. Por ejemplo, si se programa para una limpieza cada 2 horas y al cabo de 1 hora el PD provoca el comienzo de un ciclo, la limpieza horaria no provocará un nuevo ciclo 1 hora más tarde, sino que empezará de nuevo a contar las 2 horas.*

Después programe la duracion de lavados y el tiempo entre lavados según el tipo de filtro y las condiciones de suciedad y presión del agua.

A continuación abra el panel de control y en la parte trasera de la tarjeta de circuito, busque el conmutador de DIP de 8 posiciones con la indicación estaciones. Seleccione el número de filtros que se usarán. Moviendo lo conmutadores pequeños hacia arriba (ON), permite que las estaciones seleccionadas reciban corriente. No necesariamente se deben utilizar las primeras estaciones, se puede utilizar cualquier combinación.

Ahora programe el conmutador pequeño de 4 posiciones marcado con las letras PD (retardo de PD). Programe el retardo del PD según la siguiente tabla de tiempos.

#### *Programador para la limpieza FL8A*

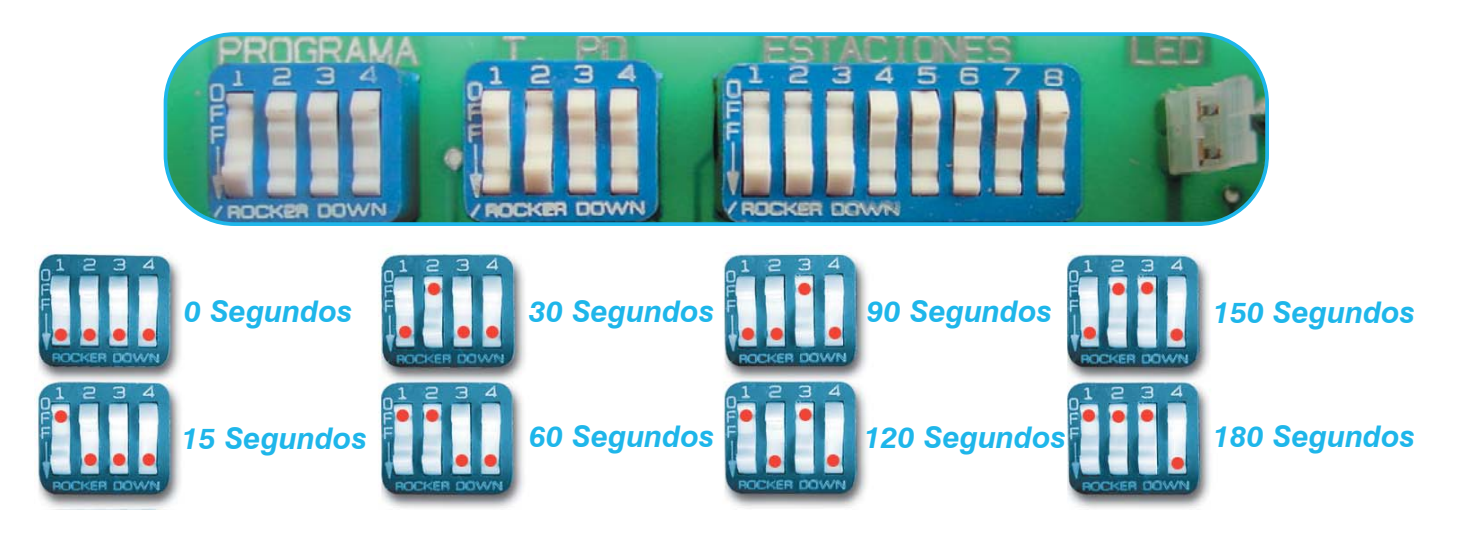

Al lado izquierdo del conmutador de PD está el conmutador programa. No toque este conmutador, va programado de fábrica dependiendo de la tensión de entrada y de los solenoides a utilizar: *Nota: Los solenoides que van montados en los cabezales automáticos funcionan indistintamente con 24 V AC y con 12 V DC.*

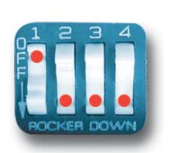

- Tensión de alimentación 220V AC con solenoides de 24V AC.
- Tensión de alimentación 12V DC con solenoides de 12V DC.
	- Tensión de alimentación 12V DC con solenoides de 12V impulso (Latch).

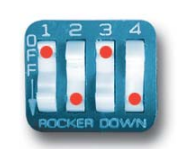

A continuación regule el PD al nivel deseado de presión diferencial. Lo normal es regularlo a una diferencia de unos 5 m.c.a. (0,5 kg/cm²).

#### *Información del indicador*

El indicador muestra la siguiente información:

1) Cuando la unidad está filtrando el indicador muestra *UNIDAD EN ESPERA*.

2) Cuando se activa el PD, antes de empezar a limpiar, el indicador muestra *PD ACTIVADO*.

3) Después de esperar el tiempo de retardo del PD, se inicia la limpieza apareciendo primero la indicación INICIO CICLO. En este momento todavía no ha comenzado a lavar ningún filtro, solamente se está cerrando la válvula maestra para aumentar la presión con el fin de que la limpieza del primer filtro sea efectiva, posteriormente aparece *EST 1 SERVICIO* con lo cual comienza a limpiar la primera estación, cuando termina de limpiar la primera estación aparece *ENTRE E1 - E2,* y así sucesivamente (*EST 2 SERVICIO, ENTRE E2 - E3, ...*) hasta llegar a la última estación que tengamos programada.

4) En la parte inferior del display aparece un contador que nos indica el número de limpiezas realizadas y el tiempo transcurrido desde la última limpieza. Para poner a cero estos contadores debemos apagar el equipo y, manteniendo pulsado el botón RESET, encender el programador. Entonces aparecerá el mensaje: *BORRADO DE CONTADORES.*

5) Después de una interrupción del suministro eléctrico, se muestra *FALLO ALIMENTACION*. Esto no afecta la operación normal del programador, para que desaparezca este mensaje y ver la información normal hay que pulsar el botón RESET.

6) Durante una interrupción de corriente, la cuenta de ciclos de limpieza se mantiene. Si hay interrupción durante un ciclo de limpieza, al volver la corriente, la unidad continúa el ciclo de limpieza por donde se había quedado antes del fallo de corriente.

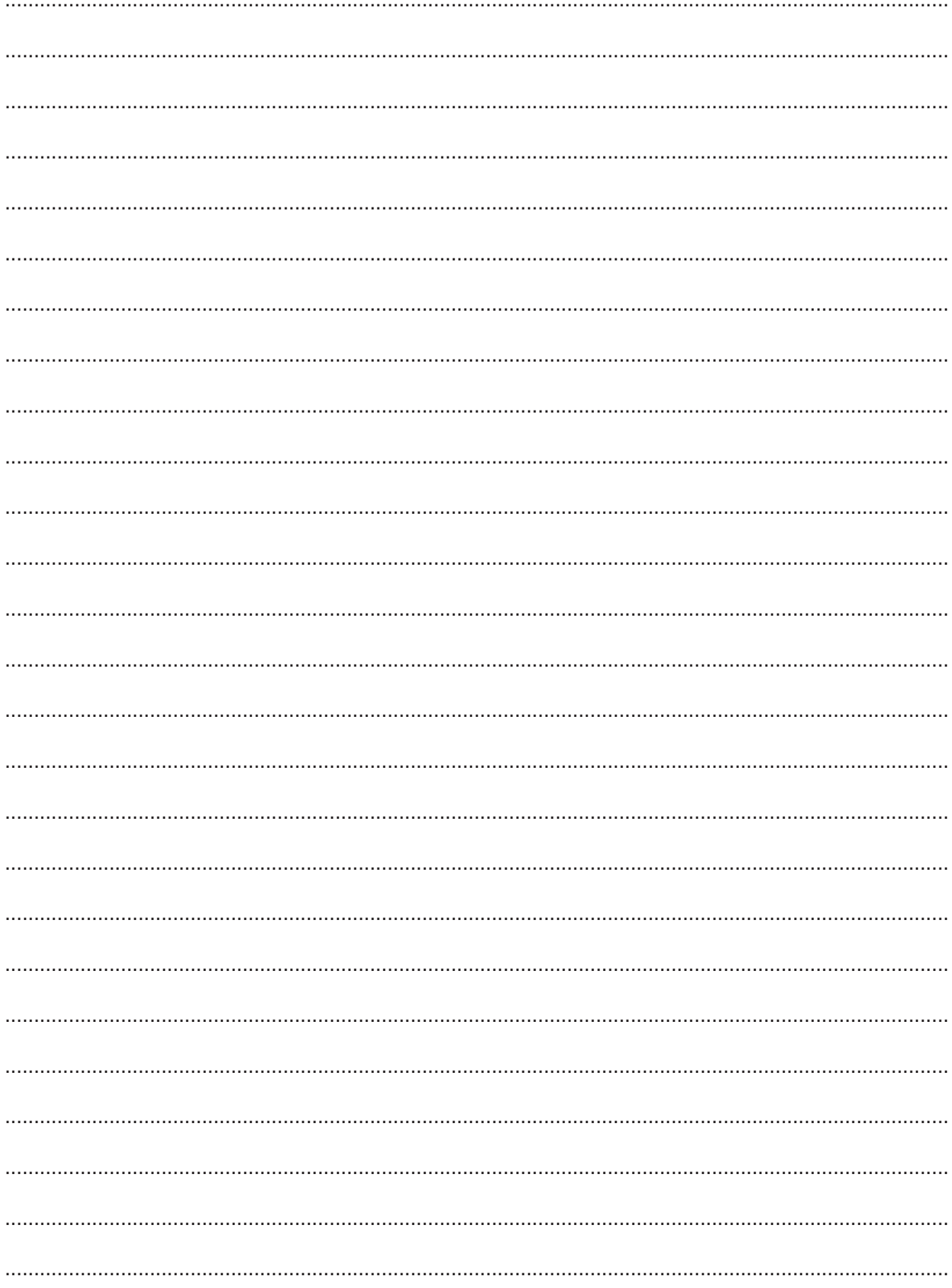

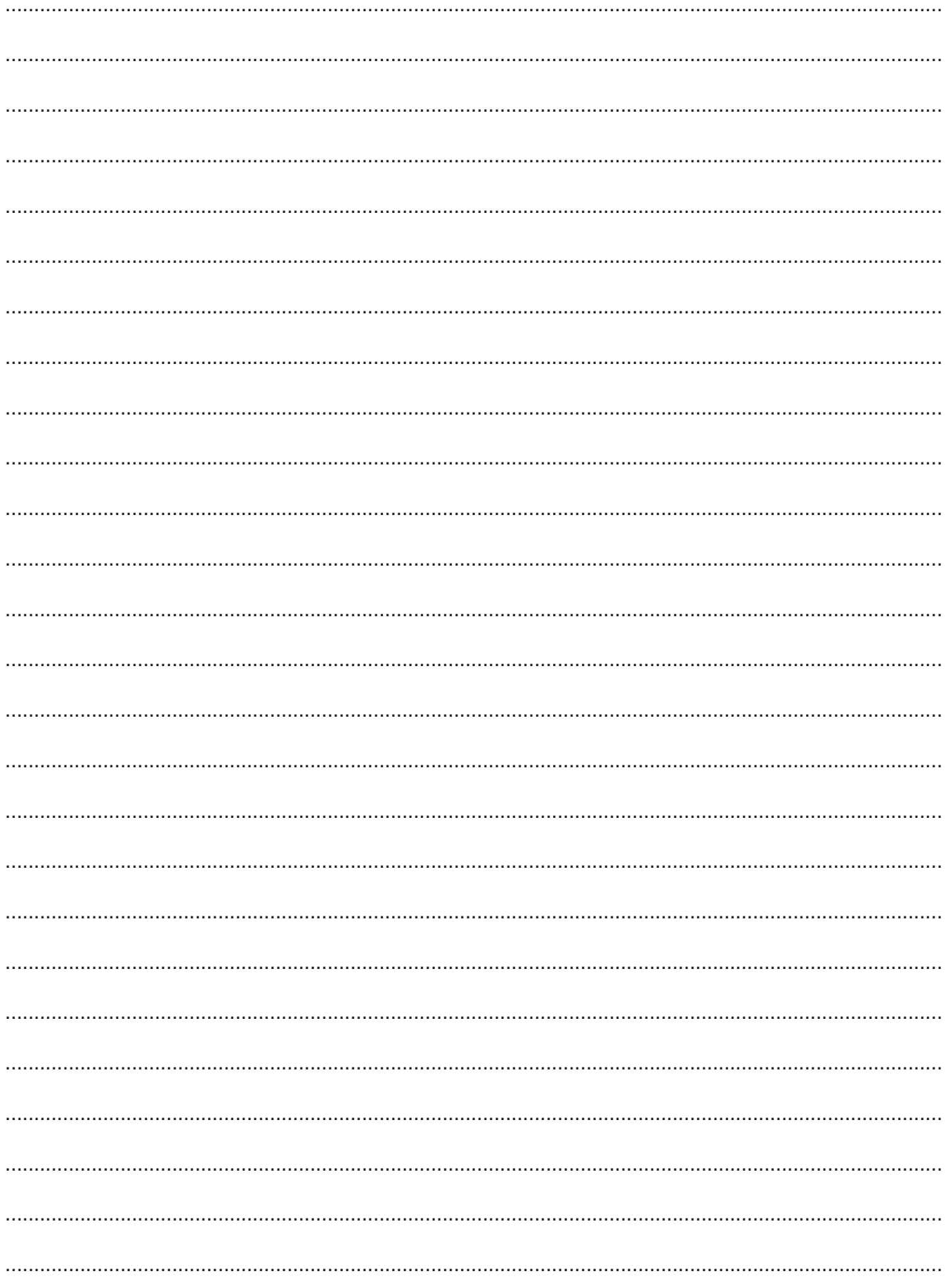

#### 

## Garantía de productos

- Lama garantiza todos sus productos durante 1 año.
- Este producto ha superado las pruebas en fábrica conforme a la norma de calidad.
- El periodo de garantía contra perforación por corrosión es de 2 años.
- Las presiones máximas de trabajo y mínimas de retrolavado según el modelo de que se trate y sus caudales según las tablas especificas de cada producto y tipo de agua.
- La garantía cubre la reposición por intercambio de la pieza defectuosa, tras su comprobación por nuestro personal.
- La filtración física del agua en diámetros de partículas no superiores a la luz de paso del elemento filtrante usado.

#### *EXCLUSIONES DE LA GARANTÍA*

冠

同

Ë 同 置 置 包

eeerseers

画 Ē 同 亘

<u>lalalalalalalala</u>

置 亘 Ë 同 囸 囸 同 亘

<u>Florence</u>

亘 囸 Ë 恒 固

<u>elelelelelelelele</u>

ē Ľ Ľ

 $\overline{\mathbb{P}}$ 亘 包 置 同

囙

- Los mantenimientos o entretenimientos periódicos de limpieza.
- Roturas de mallas producidas por elementos punzantes o piedras.
- Los desgastes producidos por fatiga de los materiales o desgastes por abrasión, o altas temperaturas.
- Tensiones eléctricas superiores o inferiores a las marcadas en el cuadro eléctrico.
- Presostato diferencial, humedades en el cuadro, solenoides.
- Desgaste en los hidrociclones por abrasión de arenas y piedras.
- Presiones superiores o inferiores a las indicadas en las correspondientes tablas de cada producto.
- Calidades de aguas o ambientes ácidos, decantaciones, precipitaciones, aglutinaciones de bacterias o algas.
- Golpes de ariete, golpes de transporte y gastos de transporte.
- Malos montajes, inadecuados o en funcionamiento en depresión.
- Si las conducciones de drenaje están en presión tanto válvulas como solenoides.
- Calidades de agua o concentraciones de suciedad fuera de tablas.
- Daños a terceros, robos o vandalismo.

#### *RECLAMACIONES A LA GARANTÍA*

- Este producto ha sido sometido a pruebas en fábrica y ha cumplido las normas de calidad. Si aún así tuviera o encontrara algún defecto, rogamos informar a su vendedor e indicarle los códigos de control de esta carta o los que figuran sobre los mismos filtros
- Para cualquier reclamación es obligatorio la presentación de este documento o los códigos de *artículo* y *partida* que aquí figuran.

**Artículo: ....................................**

**Partida/Lote: .............................** 

Fecha: ........ de ......................... de 200.....

Firma:

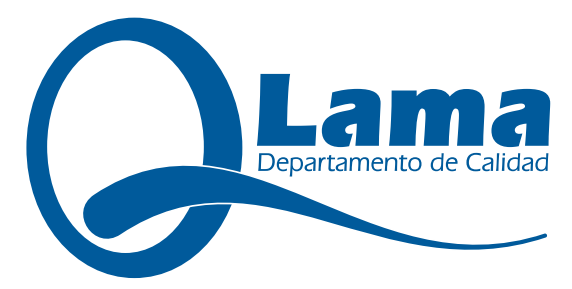